# **AdafruitLIDARLite Library Documentation**

*Release 1.0*

**ladyada**

**Jul 09, 2020**

### **Contents**

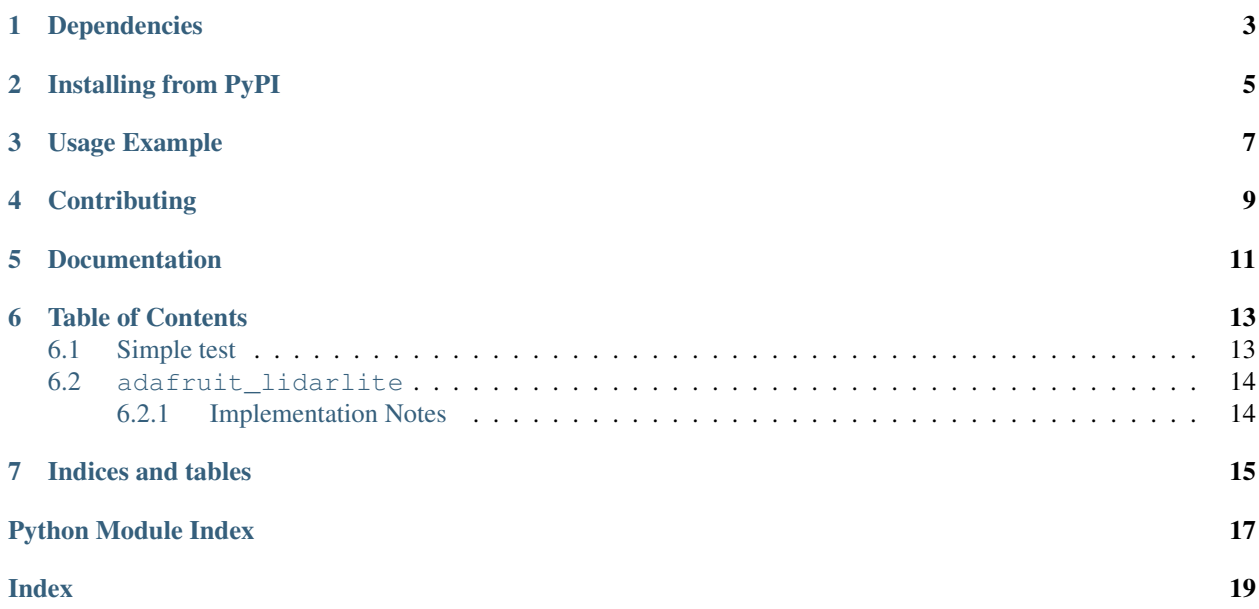

A CircuitPython & Python library for Garmin LIDAR Lite sensors over I2C

## Dependencies

#### <span id="page-6-0"></span>This driver depends on:

- [Adafruit CircuitPython](https://github.com/adafruit/circuitpython)
- [Bus Device](https://github.com/adafruit/Adafruit_CircuitPython_BusDevice)

Please ensure all dependencies are available on the CircuitPython filesystem. This is easily achieved by downloading [the Adafruit library and driver bundle.](https://github.com/adafruit/Adafruit_CircuitPython_Bundle)

### Installing from PyPI

<span id="page-8-0"></span>On supported GNU/Linux systems like the Raspberry Pi, you can install the driver locally [from PyPI.](https://pypi.org/project/adafruit-circuitpython-lidarlite/) To install for current user:

pip3 install adafruit-circuitpython-lidarlite

To install system-wide (this may be required in some cases):

sudo pip3 install adafruit-circuitpython-lidarlite

To install in a virtual environment in your current project:

```
mkdir project-name && cd project-name
python3 -m venv .env
source .env/bin/activate
pip3 install adafruit-circuitpython-lidarlite
```
### Usage Example

```
import time
import board
import busio
import adafruit_lidarlite
# Create library object using our Bus I2C port
i2c = busio.I2C(board.SCL, board.SDA)
# Default configuration, with only i2c wires
sensor = adafruit_lidarlite.LIDARLite(i2c)
while True:
   try:
        # We print tuples so you can plot with Mu Plotter
       print((sensor.distance,))
    except RuntimeError as e:
       # If we get a reading error, just print it and keep truckin'
       print(e)
    time.sleep(0.01) # you can remove this for ultra-fast measurements!
```
## **Contributing**

<span id="page-12-0"></span>Contributions are welcome! Please read our [Code of Conduct](https://github.com/adafruit/Adafruit_CircuitPython_LIDARLite/blob/master/CODE_OF_CONDUCT.md) before contributing to help this project stay welcoming.

Documentation

<span id="page-14-0"></span>For information on building library documentation, please check out [this guide.](https://learn.adafruit.com/creating-and-sharing-a-circuitpython-library/sharing-our-docs-on-readthedocs#sphinx-5-1)

### Table of Contents

### <span id="page-16-1"></span><span id="page-16-0"></span>**6.1 Simple test**

Ensure your device works with this simple test.

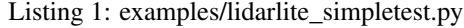

```
1 import time
2 import board
3 import busio
4 import adafruit_lidarlite
5
6
7 \mid # Create library object using our Bus I2C port
\vert i2c = busio.I2C(board.SCL, board.SDA)
9
10 # Default configuration, with only i2c wires
11 sensor = adafruit_lidarlite.LIDARLite(i2c)
12
13 # Optionally, we can pass in a hardware reset pin, or custom config
14 # import digitalio
15 \mid # \text{reset} = \text{digital}.\text{Digital} \text{I}16 \mid \# sensor = adafruit_lidarlite.LIDARLite(i2c, reset_pin=reset,
17 \mid \# configuration=adafruit_lidarlite.CONFIG_MAXRANGE)
18
19 # If you want to reset, you can do so, note that it can take 10-20 seconds
20 # for the data to 'normalize' after a reset (and this isnt documented at all)
21 \# sensor. reset ()
22
23 while True:
24 try:
25 # We print tuples so you can plot with Mu Plotter
26 print((sensor.distance,))
27 except RuntimeError as e:
```
(continues on next page)

(continued from previous page)

```
28 # If we get a reading error, just print it and keep truckin'
29 print(e)
30 time.sleep(0.01) # you can remove this for ultra-fast measurements!
```
### <span id="page-17-2"></span><span id="page-17-0"></span>**6.2 adafruit\_lidarlite**

- A CircuitPython & Python library for Garmin LIDAR Lite sensors over I2C
	- Author(s): ladyada

#### <span id="page-17-1"></span>**6.2.1 Implementation Notes**

#### Hardware:

#### Software and Dependencies:

- Adafruit CircuitPython firmware for the supported boards: <https://github.com/adafruit/circuitpython/releases>
- Adafruit's Bus Device library: [https://github.com/adafruit/Adafruit\\_CircuitPython\\_BusDevice](https://github.com/adafruit/Adafruit_CircuitPython_BusDevice)
- **class** adafruit\_lidarlite.**LIDARLite**(*i2c\_bus*, *\**, *reset\_pin=None*, *configuration=0*, *ad-*

*dress=98*)

A driver for the Garmin LIDAR Lite laser distance sensor. :param i2c\_bus: The [busio.I2C](https://circuitpython.readthedocs.io/en/latest/shared-bindings/busio/index.html#busio.I2C) object to use. This is the only required parameter. :param int address: (optional) The I2C address of the device to set after initialization.

#### **configure**(*config*)

Set the LIDAR desired style of measurement. There are a few common configurations Garmin suggests: CONFIG\_DEFAULT, CONFIG\_SHORTFAST, CONFIG\_DEFAULTFAST, CONFIG\_MAXRANGE, CONFIG\_HIGHSENSITIVE, and CONFIG\_LOWSENSITIVE.

#### **distance**

The measured distance in cm. Will take a bias reading every 100 calls

#### **read\_distance**(*bias=False*)

Perform a distance reading with or without 'bias'. It's recommended to take a bias measurement every 100 non-bias readings (they're slower)

#### **reset**()

Hardware reset (if pin passed into init) or software reset. Will take 100 readings in order to 'flush' measurement unit, otherwise data is off.

#### **status**

The status byte, check datasheet for bitmask

Indices and tables

- <span id="page-18-0"></span>• genindex
- modindex
- search

Python Module Index

<span id="page-20-0"></span>a

adafruit\_lidarlite, [14](#page-17-2)

### Index

# <span id="page-22-0"></span>A

adafruit\_lidarlite (*module*), [14](#page-17-3)

## C

configure() (*adafruit\_lidarlite.LIDARLite method*), [14](#page-17-3)

# D

distance (*adafruit\_lidarlite.LIDARLite attribute*), [14](#page-17-3)

# L

LIDARLite (*class in adafruit\_lidarlite*), [14](#page-17-3)

## R

read\_distance() (*adafruit\_lidarlite.LIDARLite method*), [14](#page-17-3) reset() (*adafruit\_lidarlite.LIDARLite method*), [14](#page-17-3)

## S

status (*adafruit\_lidarlite.LIDARLite attribute*), [14](#page-17-3)